## 自助注册流程

1、点击屏幕左上方的"报到注册"按钮。

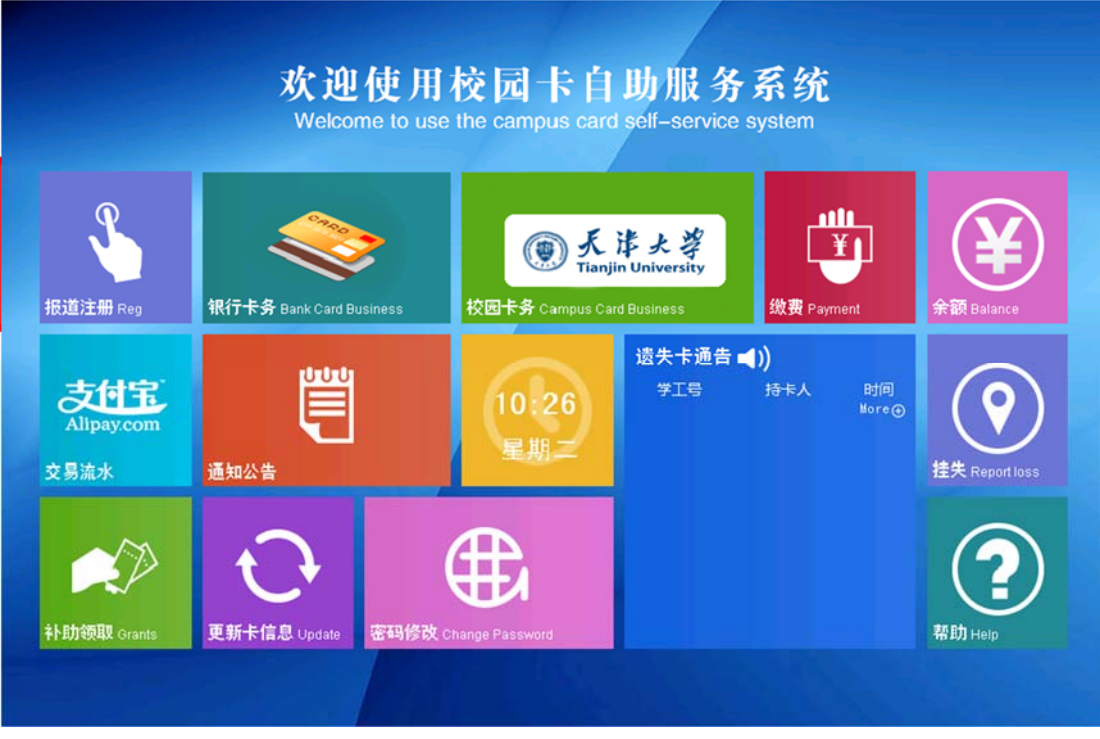

2、进入输入密码页面,输入密码之后点击"确认"

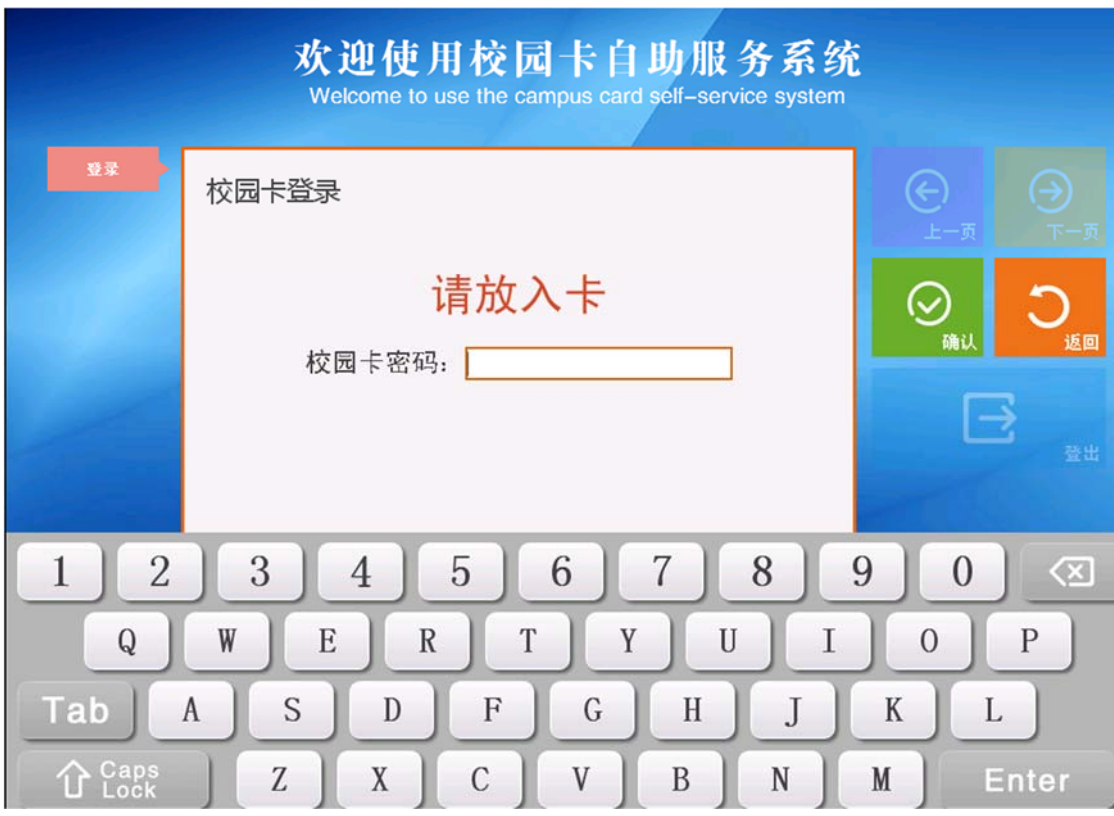

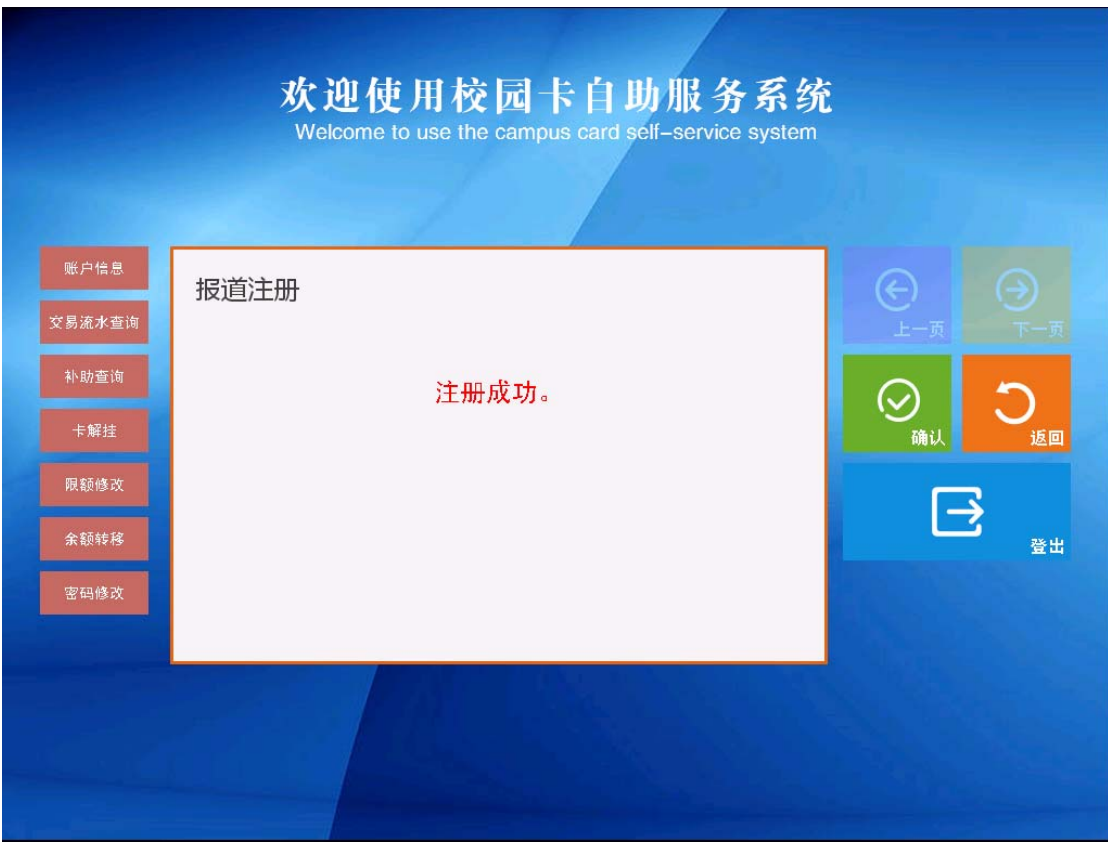

3、注册成功之后,界面会跳转到"注册成功"界面,如下: